# **Partizan Smart Wifi kapunyitó vevőegység**

# **Felhasználói kézikönyv**

# **1. Hogyan kezdjük**

Jelen eszköz támogatja a **Partizan Cloud Storage** szolgáltatást és a **Partizan** mobilalkalmazást iOS-re és Androidra.

#### **A Partizan Cloud Storage előnyei:**

Az adatai nem lophatók el és nem sérülhetnek meg.

Az engedélye nélkül, senki nem férhet eszközeihez, élő és archivált videóihoz.

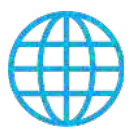

Férjen hozzá fiókjához és eszközeihez bárhonnan a világon. Még a mobil internet is elegendő.

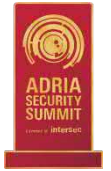

A Partizan alkalmazás megnyerte a "Best Mobile Video Surveillance App 2019" nemzetközi díjat.

Használja ki az eszköz minden előnyét, **telepítse a Partizan mobilalkalmazást** iOS-re vagy Androidra:

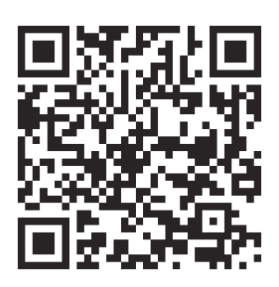

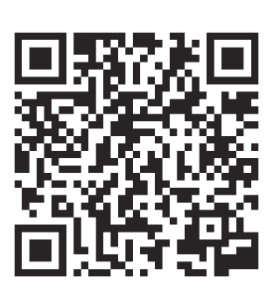

# TUTI FÉMSZERKEZET

Ahhoz, hogy ezzel az eszközzel dolgozhasson, **be kell jelentkeznie felhő fiókjába**.

Nyissa meg az alkalmazást, használjon egy **meglévő fiókot** vagy **hozzon létre egy újat**:

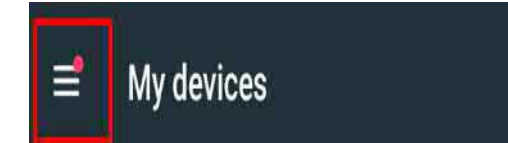

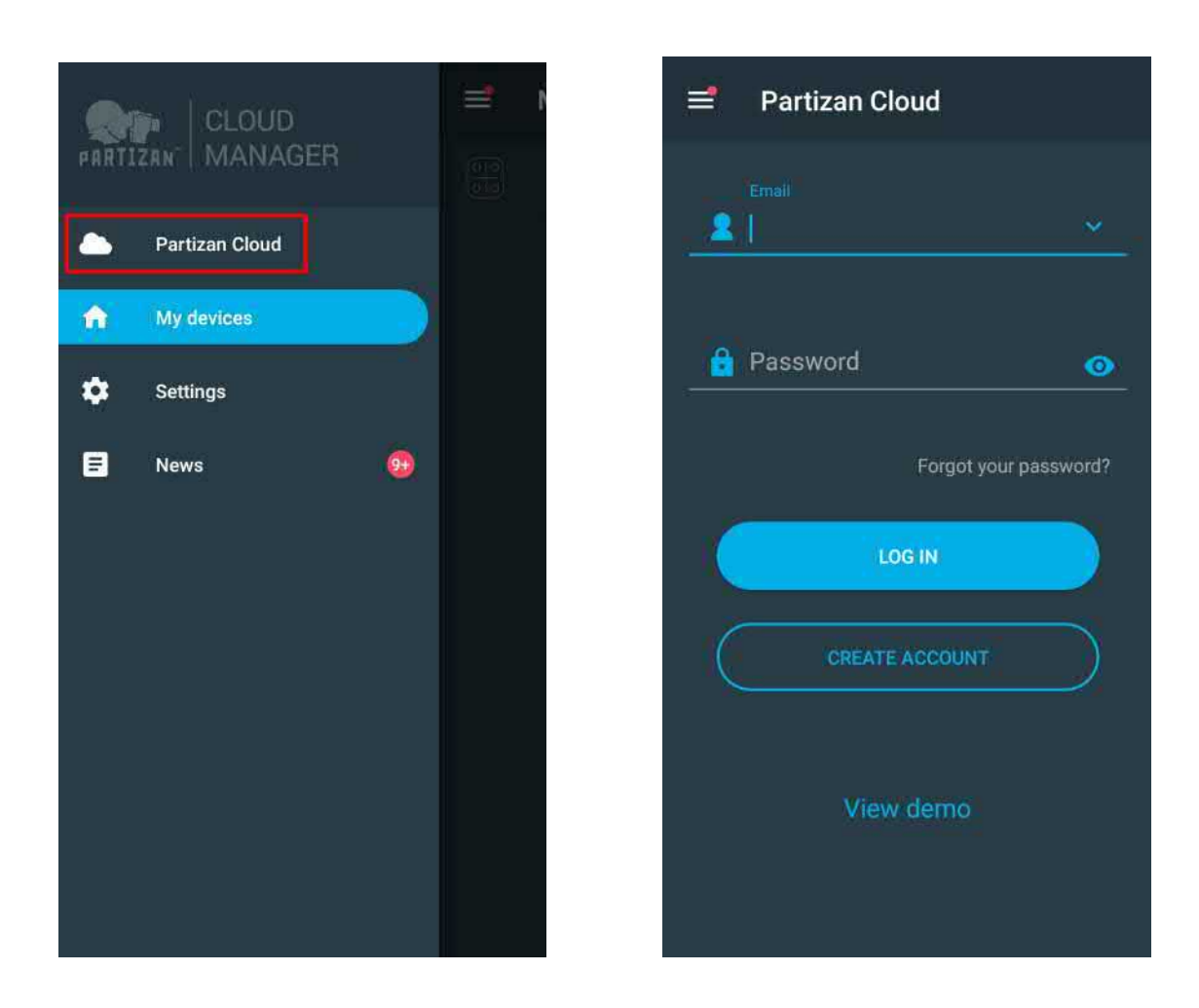

**A felhőbe való bejelentkezést követően, közvetlenül az eszközbeállításba mehet.**

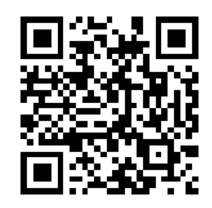

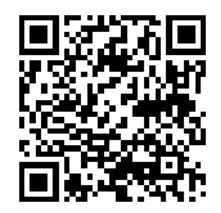

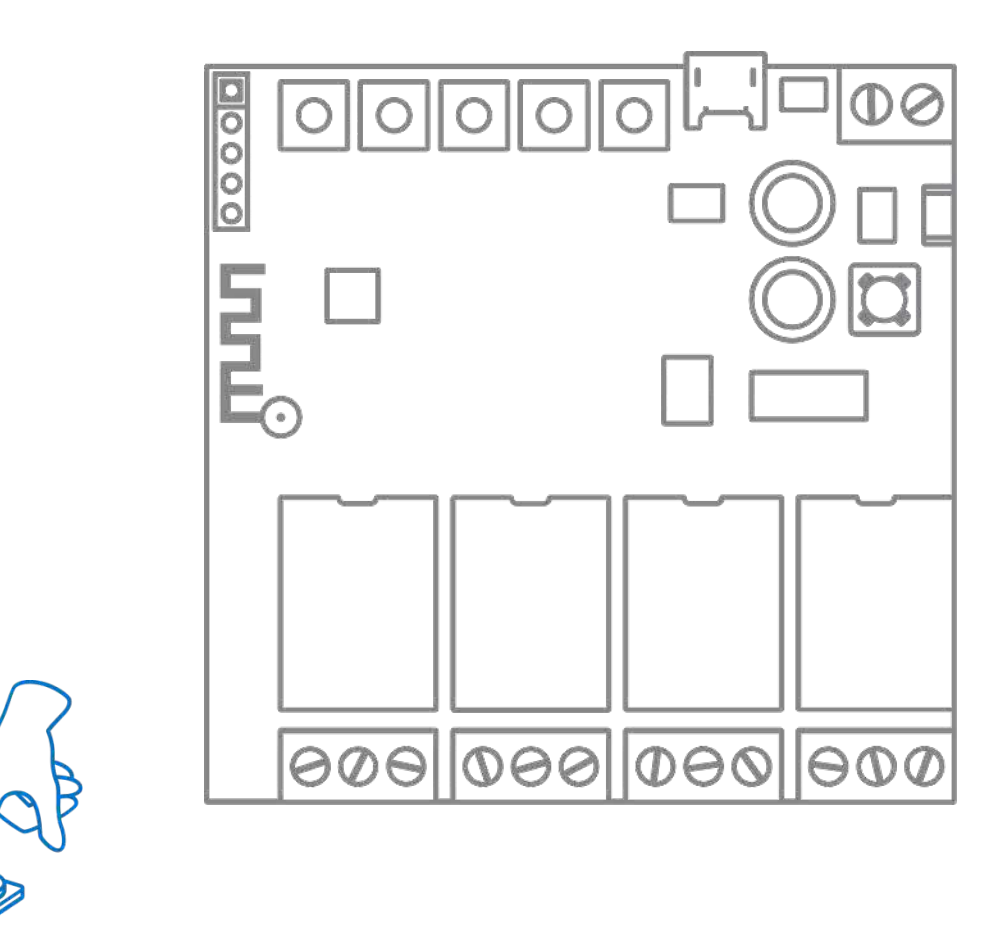

# **2. Az eszköz fő részei**

*Tápcsatlakozók* - a relé egy AC / DC 7-32V-os tápegységről vagy egy Micro USB csatlakozón keresztül kap tápot.

A *Relé* egy 4 db egyenként 10A / 250V-os relével felszerelt eszköz.

Mindegyik relének van a kívánt funkcionalitásnak megfelelően vannak kiválasztott NO (normál esetben nyitott) és NC (normál esetben zárt) portja.

#### *Vezérlőgombok:*

**CH1** - az első relé manuális aktiválása / mobilalkalmazáshoz való hozzáadás vezeték nélküli kapcsolat használatával aktiválása.

**CH2-CH4** - a 2-4. relé manuális aktiválása.

**MODE** - a relé működési módjának kiválasztása. A következő működési módok is elérhetők: Lassú mozgás mód, Önzárás mód, Összekapcsolt mód.

#### **\*WiFi működési mód:**

- **-** Standard IEEE 802.11b/g/n
- **-**Modulálás DSSS/OFDM
- **-** Sávszélesség 20000 kHz
- **-** Frekvencia 2,412 2,472 MHz
- **-**A max. vezeték nélküli teljesítmény kisebb, mint 100 mW

## **2.1. Művelet módok**

### **2.1.1. Lassú működési mód**

Ebben a módban, a csatorna relé rövid időre aktiválódik (alapértelmezettként 0,7 másodpercre), majd a relé visszatér a nyugalmi állapotba.

Ez a mód alkalmas elektromechanikus és elektromágneses zárok nyitásához.

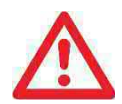

**FIGYELEM!** Elektromos áramütés veszély! Az elektromos csatlakozást kizárólag képzett személy végezheti!

A betápot telepítés előtt le kell választani (kapcsolja le a főkapcsolót / biztosítékot).

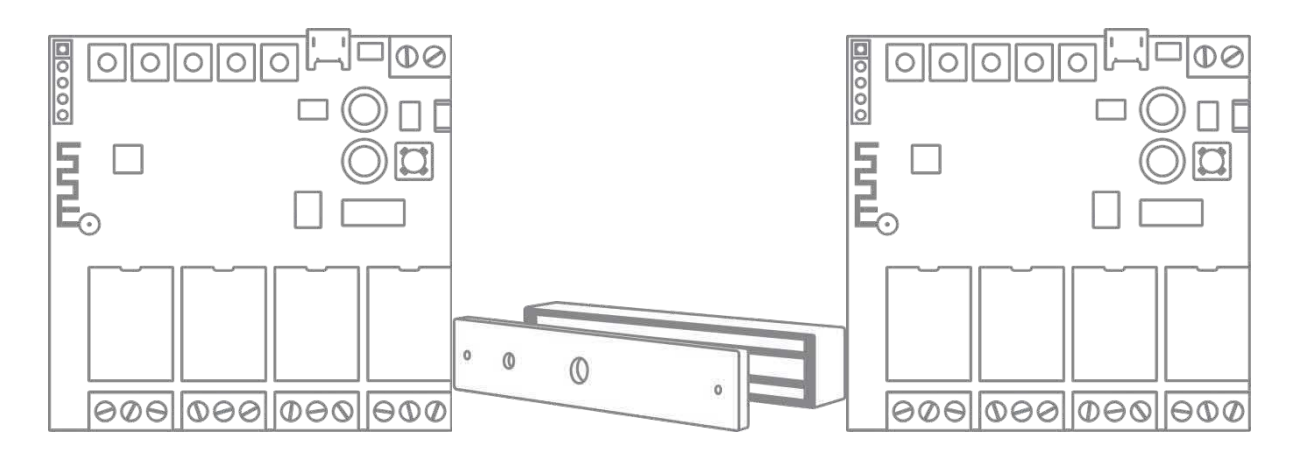

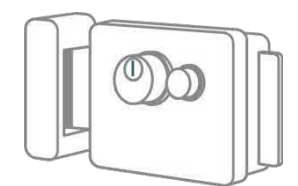

### **2.1.2. Önzárás működési mód**

A relé parancsra aktiválódik és aktív marad addig, amíg egy második parancsot nem kap.

Ez a mód háztartási eszközök, világítás stb., be- / kikapcsolásához megfelelő.

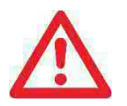

**FIGYELEM!** Elektromos áramütés veszély! Az elektromos csatlakozást kizárólag képzett személy végezheti!

A betápot telepítés előtt le kell választani (kapcsolja le a főkapcsolót / biztosítékot).

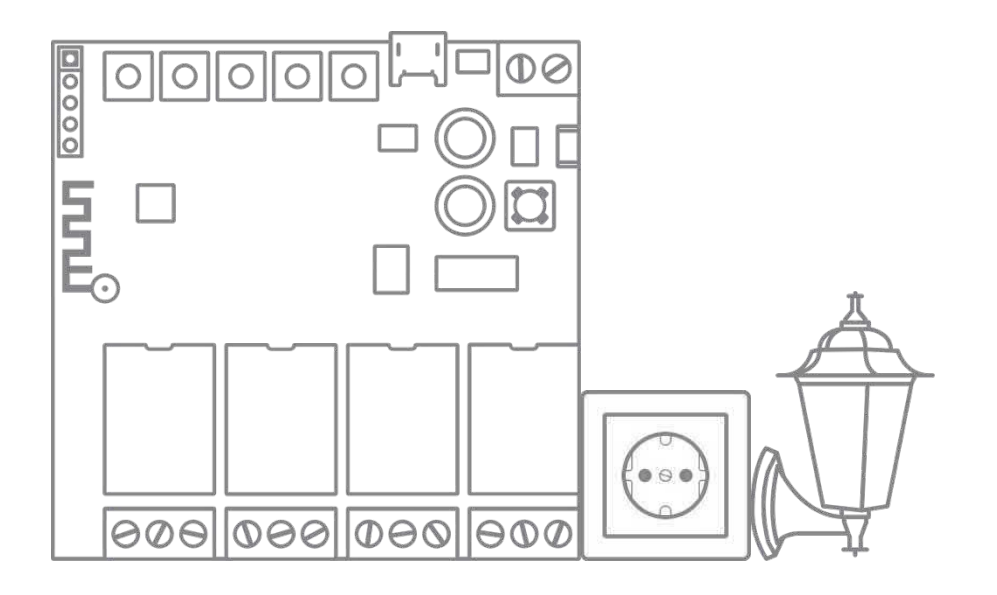

#### **2.1.3. Összekapcsolt működési mód**

Ebben a módban a relé párban működik. Amikor egy relé aktiválódik, a második relé inaktív lesz.

Ez az üzemmód alkalmas fordított funkciójú elektromos motorok csatlakoztatására, a "Gateway" üzemmód végrehajtására, a kapu vezérlésére stb.

*\* Ez a kapcsolási rajz csak példa, a helyes csatlakoztatáshoz nézze meg a csatlakoztatott eszköz kapcsolási rajzát.*

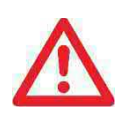

**FIGYELEM!** Elektromos áramütés veszély! Az elektromos csatlakozást kizárólag képzett személy végezheti!

A betápot telepítés előtt le kell választani (kapcsolja le a főkapcsolót / biztosítékot).

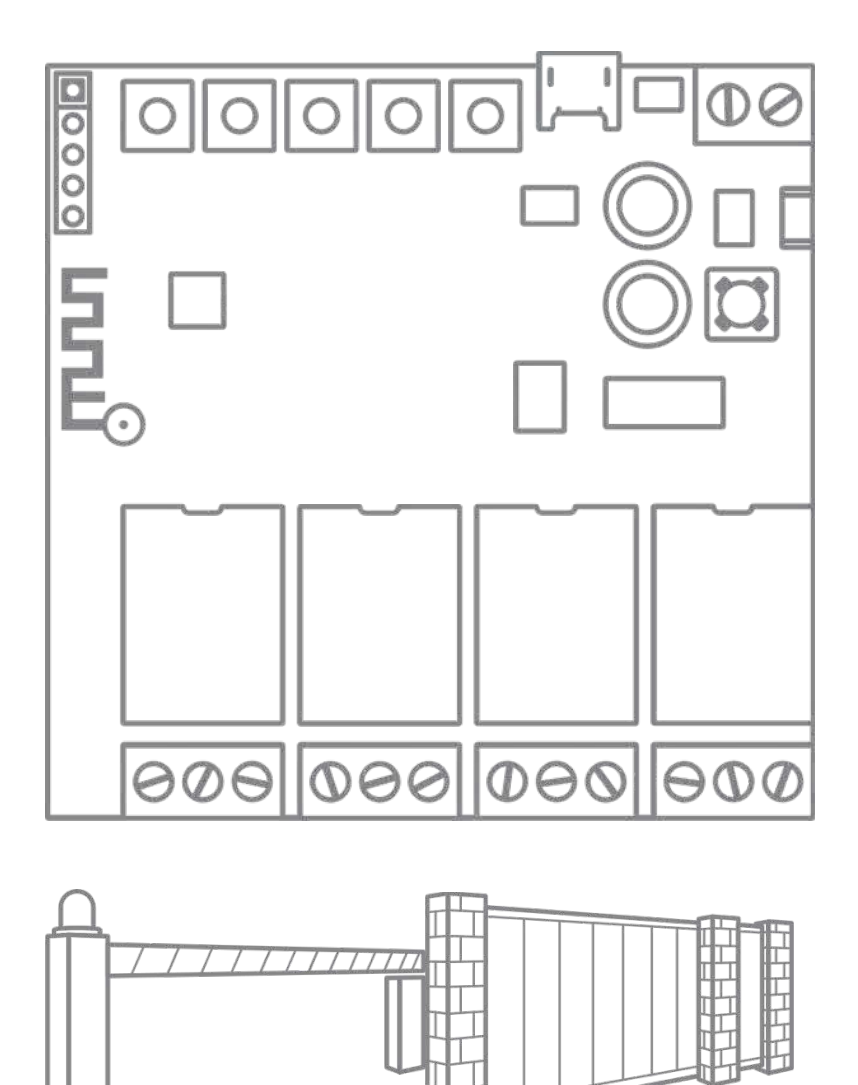

Példa a "Gateway" mód elvégzésére: amikor az első ajtót kinyitja, a második zárva marad és fordítva; amikor a második ajtót kinyitja, az első marad zárva.

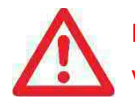

**FIGYELEM!** Elektromos áramütés veszély! Az elektromos csatlakozást kizárólag képzett személy végezheti!

A betápot telepítés előtt le kell választani (kapcsolja le a főkapcsolót / biztosítékot).

TUTI FÉMSZERKEZET

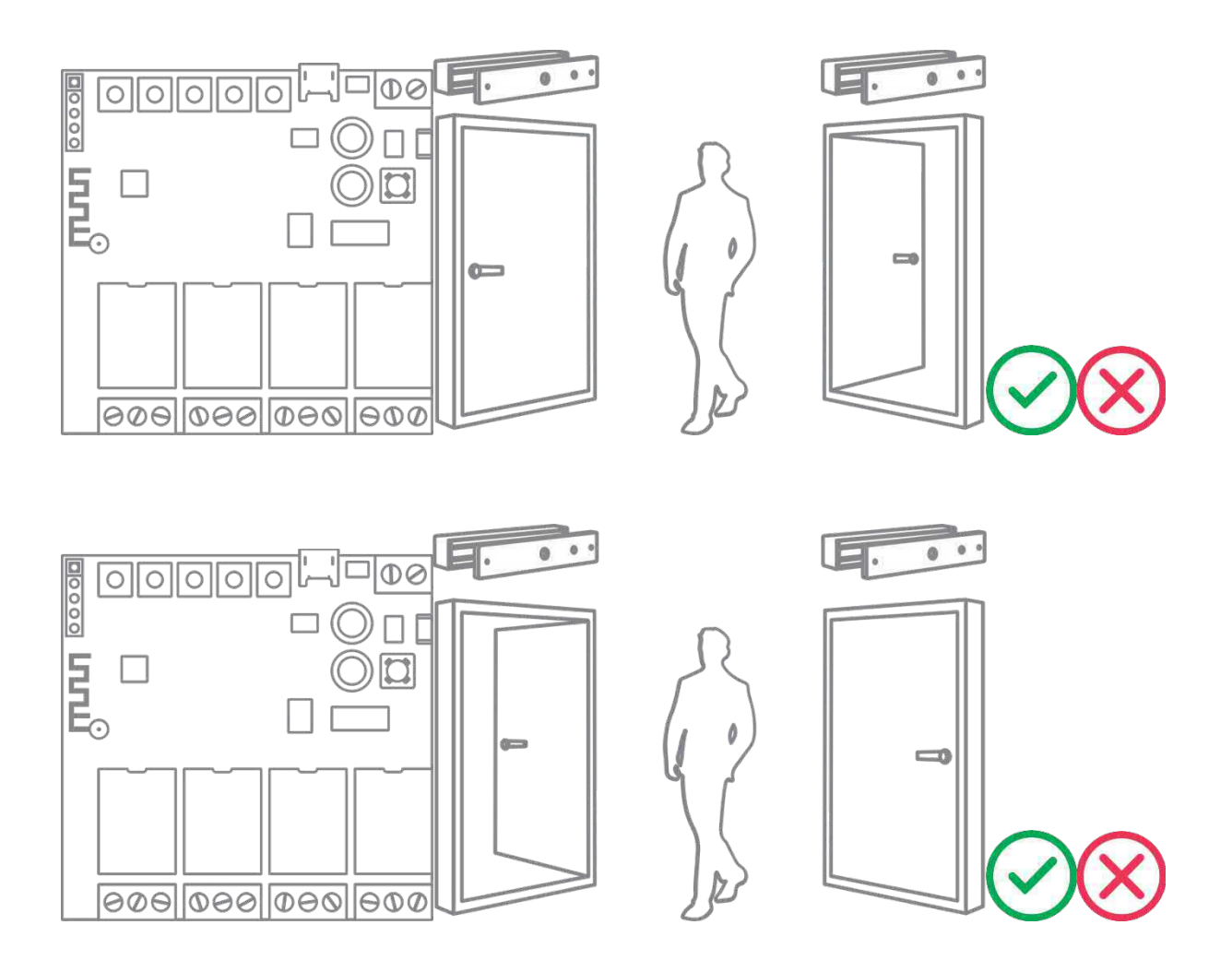

# **3. Egy relé hozzáadása a Partizan mobilalkalmazáshoz**

**3.1. Töltse le és telepítse a Partizan mobilalkalmazást** 

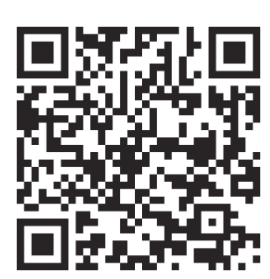

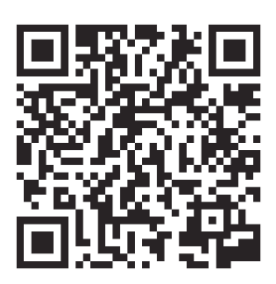

**3.2. Nyissa meg a Partizan mobilalkalmazást és kövesse az utasításokat** 

Nyomja meg a "+" gombot (iOS esetén a képernyő jobb felső sarkában, Android esetén a képernyő jobb alsó sarkában).

Kattintson az "Eszköz hozzáadása" gombra.

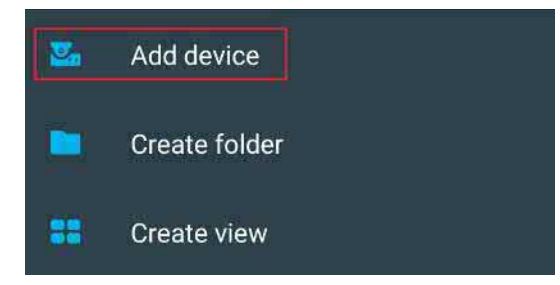

Válassza ki a "vezeték nélküli csatlakozás" csatlakozási típust.

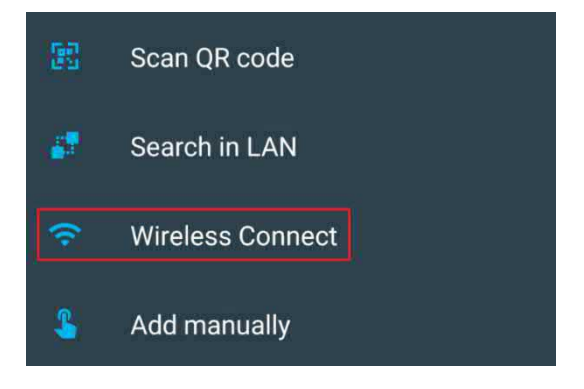

# TUTI FÉMSZERKEZET

Válassza ki az "Okos relé" eszközt.

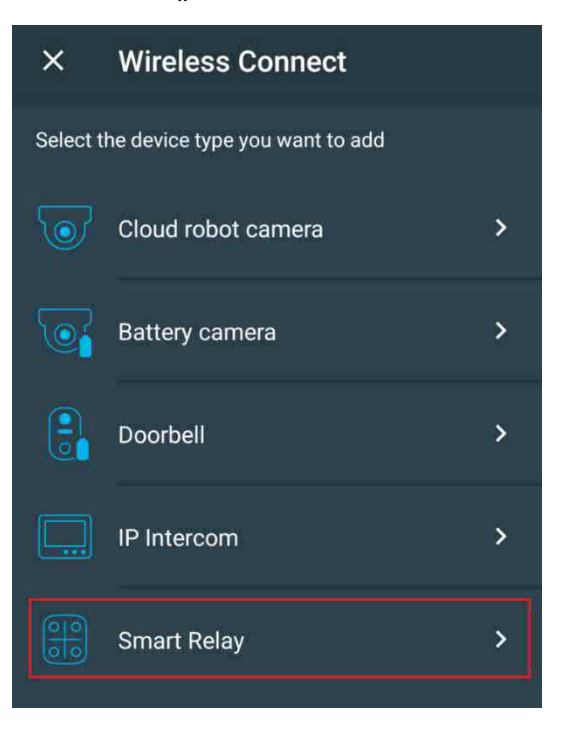

Ahhoz, hogy ezzel a típusú eszközzel dolgozhasson, **be kell jelentkeznie felhő fiókjába**.

Használjon egy **meglévő fiókot** vagy **hozzon létre egy újat**.

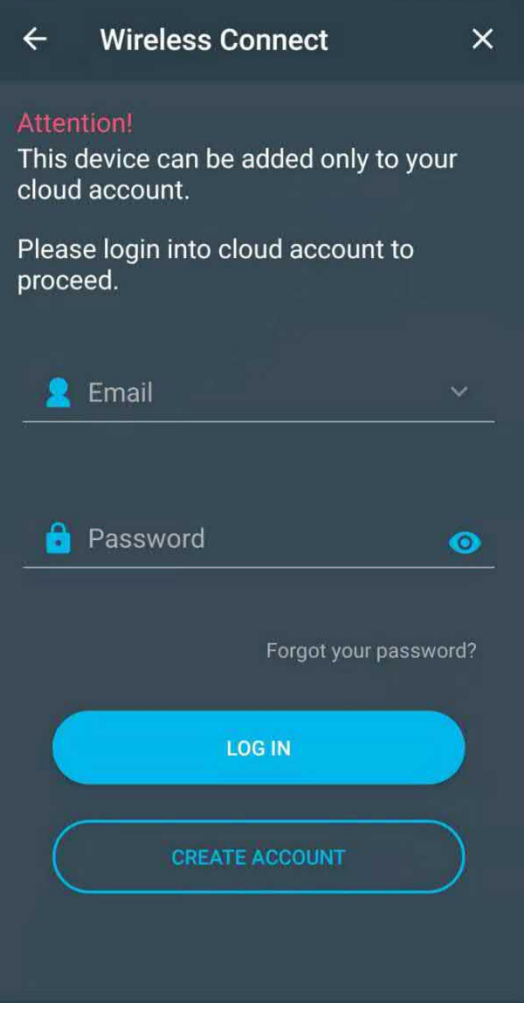

Írja be wifi hálózati regisztrációs adatait (hálózat neve és jelszó) amelyikhez a mobiltelefon csatlakozik. **A hálózati szabványnak 2,4 GHz-nek kell lennie!**

Nyomja meg a "Next" (következő) gombot.

#### **Kapcsolja be az eszközt.**

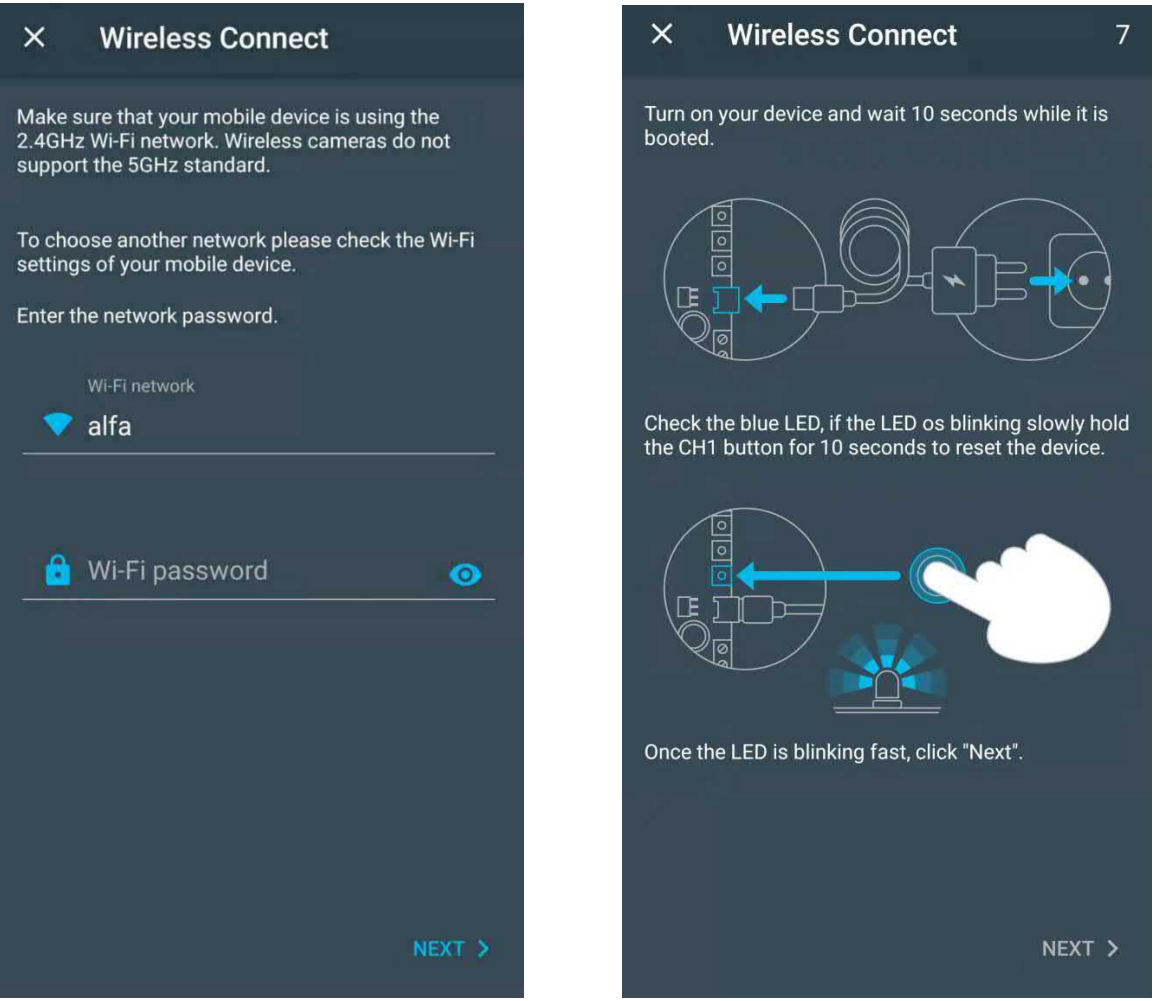

Várjon 10 másodpercet, míg az eszköz elindul.

**Ellenőrizze a kék jelzőt**, ha lassan villog, **tartsa lenyomva a CH1 gombot** 10 másodpercig, ezután az eszköz vezeték nélküli technológia használatával hozzáadásra kerül a mobilalkalmazáshoz. A kék jelző gyorsan villog.

Nyomja meg a "**Next"** (következő) gombot.

A relé megkapja a WiFi hálózat regisztrációs adatait, csatlakoztatja és hozzáadja az eszközt a felhő fiók eszközlistájához.

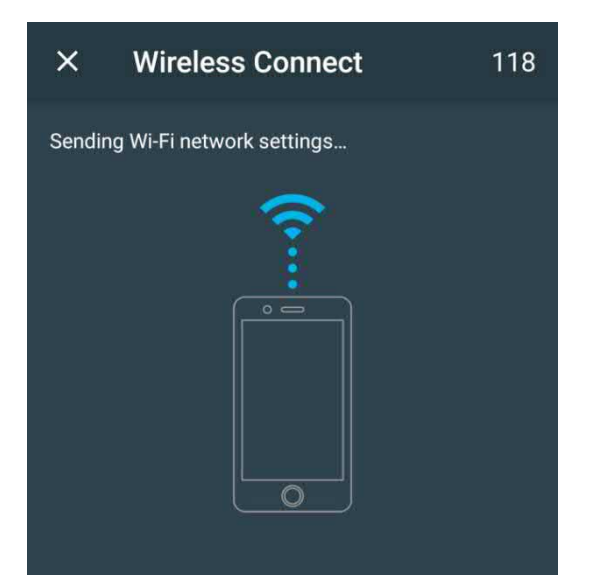

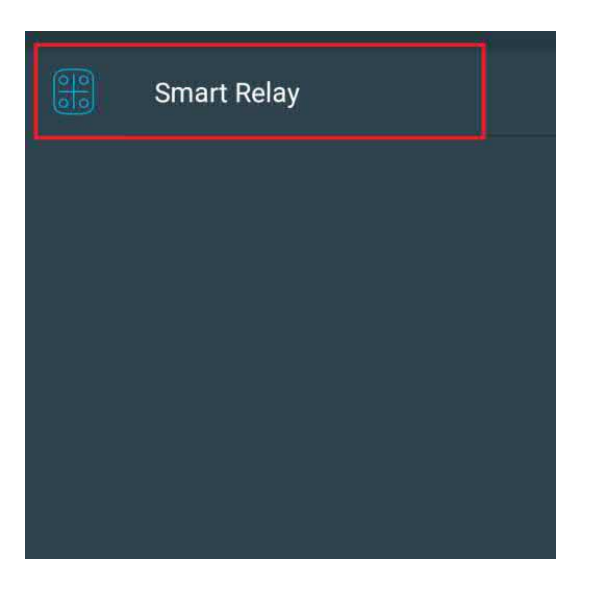

#### **3.3. A működési módok beállítása a Partizan mobilalkalmazásban**

Válassza ki a relét a hozzáadott eszközök listájából.

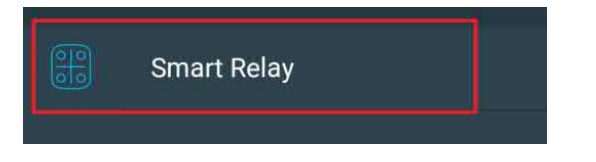

**3.3.1. Vezérlő konzol, megjelenés.**

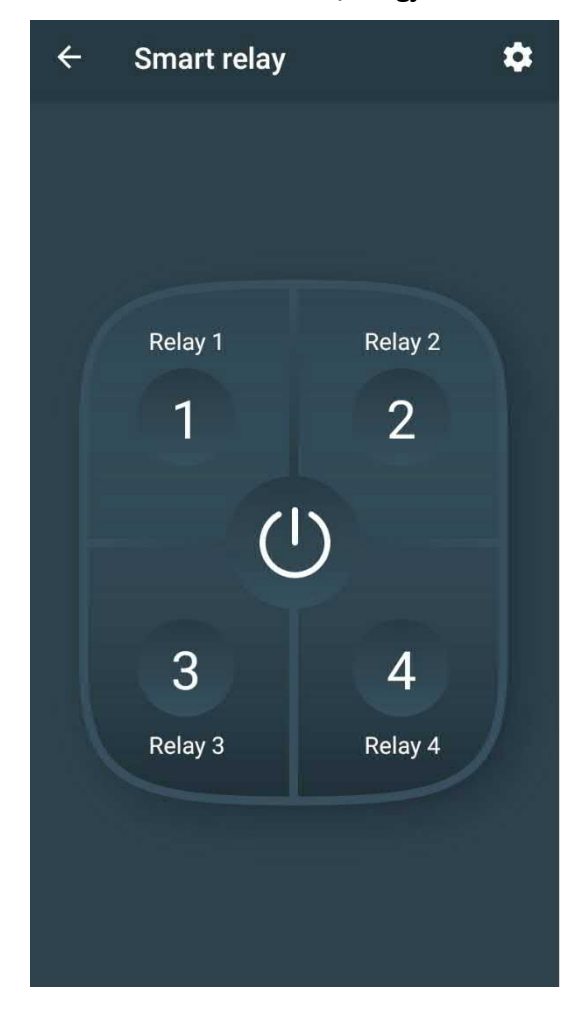

1-4 – relé be-/kikapcsoló gombok.

 $\bigcirc$ 

 $\ddot{\mathbf{v}}$ 

- **az összes relé táp be-/kikapcsoló** gombja.

- belépés a **Beállítások menübe**.

# **3.3.2. Beállítások menü**

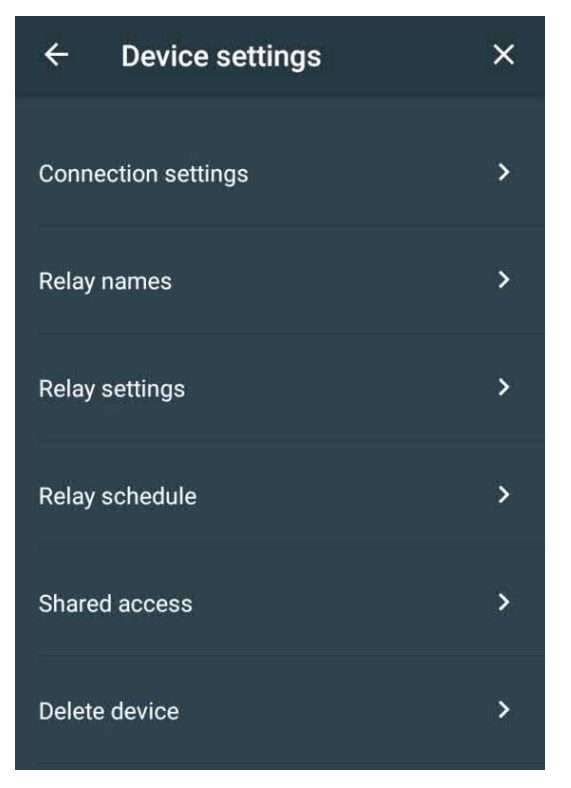

## **3.3.3. Relé nevek**

Itt állíthatja be a relé gombok neveit

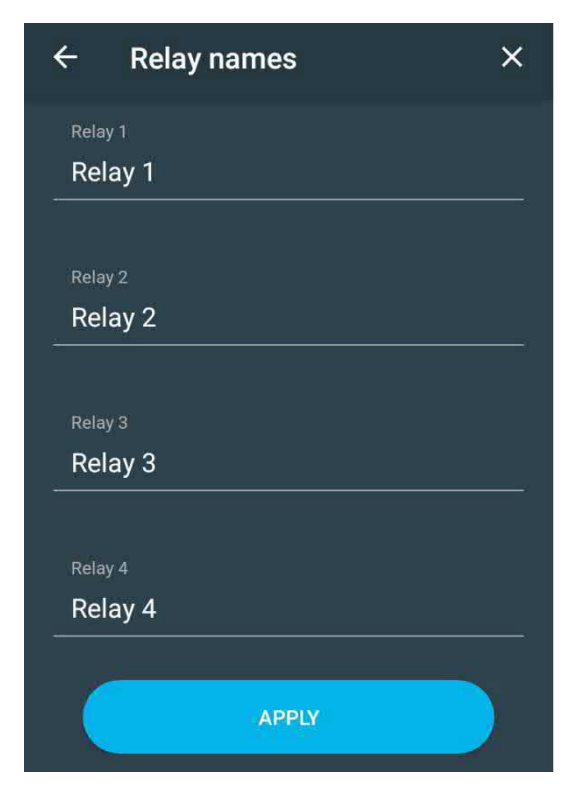

#### **3.3.4. Relé beállítás**

Az eszköz működési módjainak beállítása (Lassú mozgás/Önzáró/Összekapcsolt)

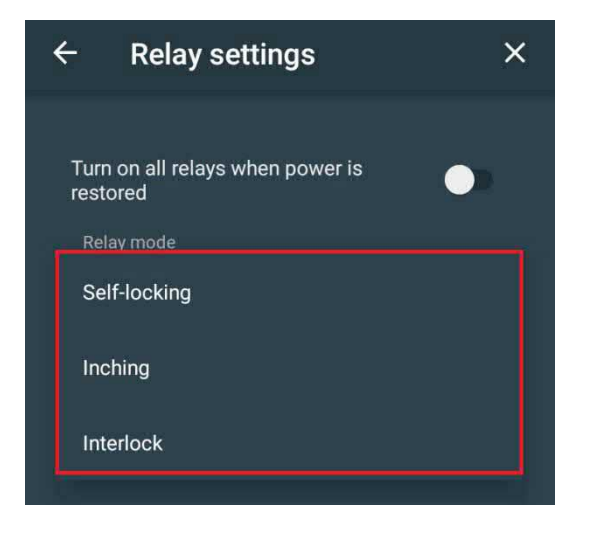

A Lassú mozgás módban van **lehetőség a lassú mozgás időtartamának beállítására**.

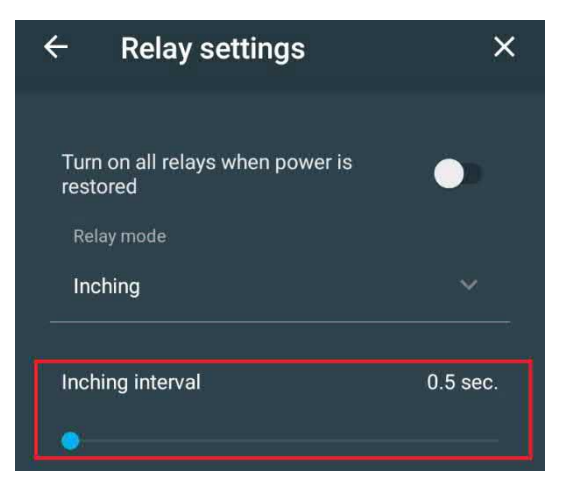

A "**Turn on all relays when power is restored**" (kapcsoljon be minden relét amikor visszaáll az áram) - ezt a lehetőséget aktiválva tudja a relét annak utolsó állapotában tartani amikor az áramot lekapcsolják majd utána vissza. Alapértelmezett állapotban ez az opció inaktív, ezért amikor az áramot lekapcsolják, majd újra vissza, a relék letiltva maradnak.

#### **3.3.5. Relé ütemezés**

Relé ütemezés.

Minden relé csatornához, **létrehozhat egy bekapcsolási / kikapcsolási ütemezést** a hét minden napjára.

Ehhez, **menjen a kívánt csatornára,** és hozzon létre egy ütemezést.

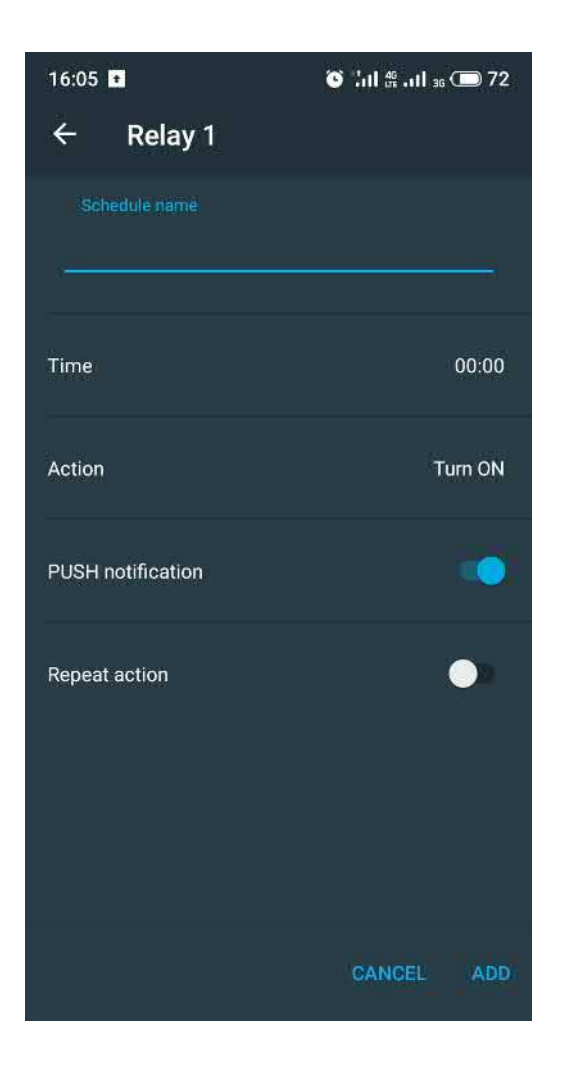

**Schedule name -** az ütemezés neve.

**Time** - az aktiválás ideje.

**PUSH notification -** a PUSH üzenetek engedélyezése.

**Repeat action -** a kiválasztott napok, amelyeken ez az ütemezés aktiválva lesz.

# **3.3.6. Megosztott hozzáférés**

Az eszköz másik felhasználóval való megosztásához, meg kell adnia annak a Partizan Cloudban regisztrált felhasználónak az emailcímét, akivel az eszközt meg kívánja osztani.

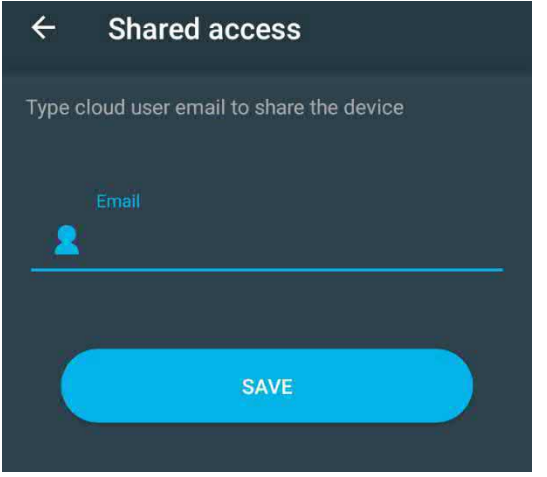

### **3.3.7. Az eszköz törlése**

Eszköz törlése a fiókjából.

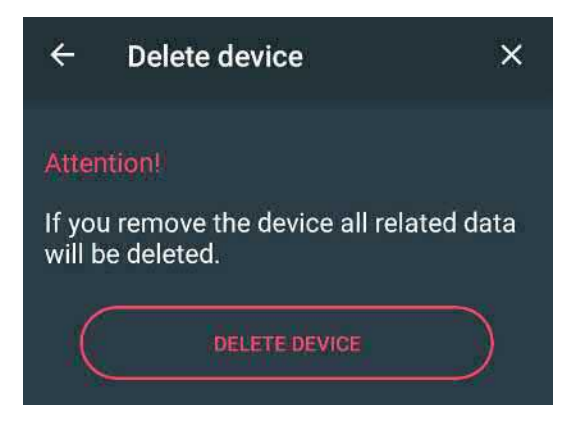

Az eszköz törléséhez, nyomja meg a "DELETE DEVICE" (eszköz törlése) gombot.